# **Powerware 5125 Два-в-одном Руководство пользователя 2400-3000 ВА**

#### **Запрос декларации о соответствии**

Устройства, имеющие знак CE, соответствуют следующим стандартам и директивам Европейского Союза:

- Стандарты: EN 50091-1-1 и EN 50091-2; IEC 950 второе издание, дополнения A1, A2, A3 и A4
- 

• Директивы Европейского Союза: 73/23/EEC, Директива Совета, касающаяся оборудования, предназначенного для использования при определенных ограничениях напряжения 93/68/EEC, дополняющая директиву 73/23/EEC 89/336/EEC, Директива Совета, касающаяся электромагнитной совместимости 92/31/EEC, дополняющая директиву 89/336/EEC, касающаяся электромагнитной совместимости

Декларацию соответствия требованиям Европейского Союза можно получить по запросу для товаров со знаком CE. Для получения копии Декларации соответствия требованиям Европейского Союза обратитесь по адресу:

Powerware Corporation Koskelontie 13 FIN-02920 Espoo

Finland Телефон: +358-9-452 661 Факс: +358-9-452 665 68

Powerware и ABM являются зарегистрированными торговыми марками, а X-Slot и ConnectUPS – торговыми марками корпорации Powerware.

Copyright 2002-2003 Powerware Corporation, Raleigh, NC, USA. Все права защищены. Данный документ не может быть переиздан (даже частично) без однозначного письменного разрешения корпорации Powerware.

#### **Заявления об электромагнитной совместимости устройств класса А**

#### **Федеральная комиссия по связи, часть 15**

**ПРИМЕЧАНИЕ** Данное оборудование было протестировано и признано удовлетворяющим ограничениям для цифровых устройств класса А, в соответствии с частью 15 правил Федеральной комиссии по связи. Эти ограничения предназначены для обеспечения приемлемой защиты от вредных помех в нежилых помещениях. Данное оборудование генерирует, использует и может излучать энергию на радио частоте, и при установке и использовании с нарушением требований инструкции по эксплуатации может создавать вредные помехи для радиосвязи. Использование данного оборудования в жилых помещениях скорее всего приведет к появлению вредных помех, в этом случае пользователю придется устранять эти помехи собственными силами.

## **ICES-003**

Это вызывающее помехи оборудование класса А соответствует всем требованиям Канадских правил использования оборудования, вызывающего помехи ICES–003.

### **EN50091-2**

Некоторые конфигурации классифицируются по EN50091-2 как «ИБП класса А для продаж без ограничений». Для этих конфигурация применимо следующее:

**ВНИМАНИЕ** Данное устройство является ИБП класса А. В жилых помещениях данное оборудование может вызывать радио помехи, в таком случае пользователя могут попросить предпринять дополнительные меры.

#### **VCCI Примечание**

この装置は、情報処理装置等電波障害自主規制協議会 (VCCI) の基準に 基づくクラスA情報技術装置です。この装置を家庭環境で使用すると電波 妨害を引き起こすことがあります。この場合には使用者が適切な対策を講ず るよう要求されることがあります。

## **Специальные символы**

Ниже перечислены символы, используемые в ИБП для обозначения важной информации:

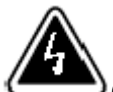

**ОПАСНОСТЬ ПОРАЖЕНИЯ ЭЛЕКТРИЧЕСКИМ ТОКОМ** – показывает, что существует опасность поражения электрическим током и необходимо соблюдать соответствующие меры предосторожности.

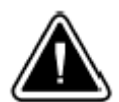

**ВНИМАНИЕ: ОБРАТИТЕСЬ К РУКОВОДСТВУ ПОЛЬЗОВАТЕЛЯ** –

Обратитесь к руководству пользователя для получения дополнительной информации, такой как важные инструкции по эксплуатации и обслуживанию.

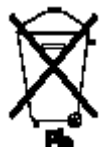

Этот символ показывает, что вы не должны выбрасывать ИБП или батареи в бытовой мусор. ИБП может содержать герметичные свинцовокислотные аккумуляторные батареи. Батареи должны утилизироваться соответствующим образом.

## **СОДЕРЖАНИЕ**

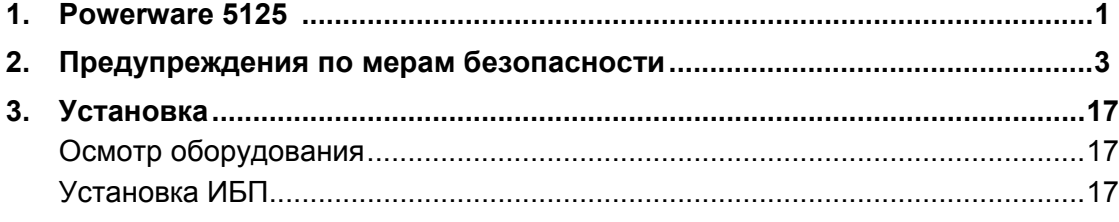

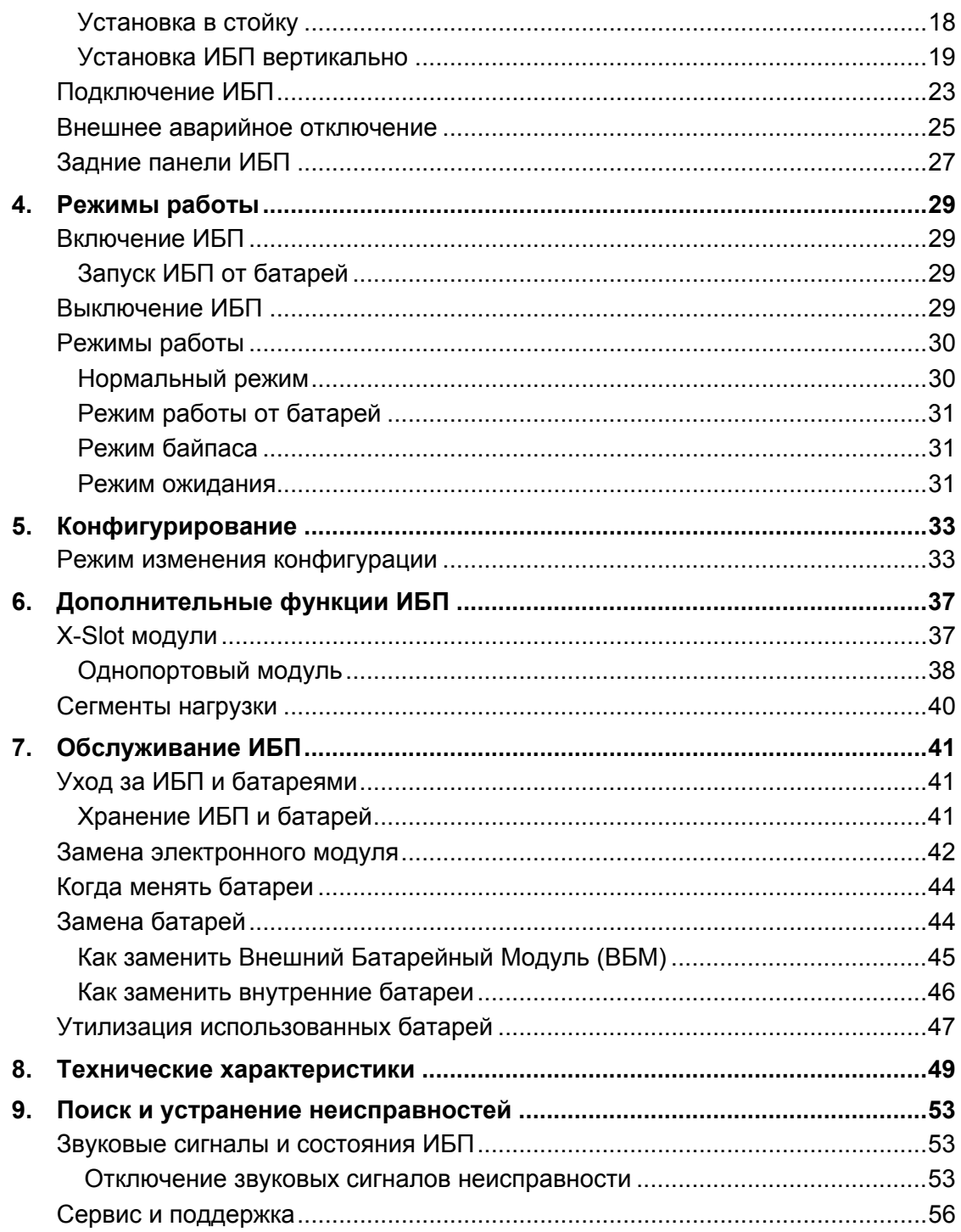

# $$\Gamma$   $\Pi$   $\land$   $\Theta$   $\land$   $\land$   $\land$$ **Powerware 5125**

Источник бесперебойного питания (ИБП) Powerware® 5125 защищает чувствительное электронное оборудование от основных неполадок с питанием, таких как пропадание напряжения, провалы напряжения, всплески напряжения, низкий уровень напряжения и линейный шум. Перебои с питанием могут возникнуть именно в тот момент, когда вы меньше всего этого ждете, и качество питания может быть нестабильным. Эти неполадки с питанием могут привести к потере важной информации, уничтожению несохраненных данных и выходу

из строя оборудования, вызывая длительные простои и необходимость дорогостоящего ремонта.

С помощью Powerware 5125 вы можете устранить эффекты от неполадок с питанием и сохранить целостность оборудования. Powerware 5125 был разработан для применения с важными нагрузками, такими как ПК, серверы, рабочие станции и телекоммуникационное оборудование. На рисунке 1 показан ИБП Powerware 5125 с дополнительным внешним батарейным модулем (ВБМ).

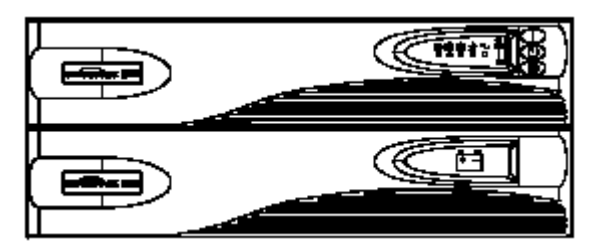

**Рисунок 1. Powerware 5125**

Помимо великолепных характеристик и высочайшей надежности, Powerware 5125 имеет следующие преимущества:

- Высота всего 2U экономит пространство в стойке.
- Форм-фактор «два-в-одном» дает возможность использовать ИБП как в стойке, так и как отдельно стоящее устройство.
- Технология управления зарядом батарей Advanced Battery Management Plus (ABM Plus™) удваивает срок службы аккумуляторных батарей, оптимизирует время заряда и дает заблаговременное предупреждение об окончании срока службы батарей.
- Возможность подключения до 4 ВБМ позволяет обеспечить несколько часов автономной работы.
- Возможность "горячей" замены батарей облегчает обслуживание, позволяя безопасно производить замену батарей без отключения важной нагрузки.
- Возможность пуска от батарей позволяет включать ИБП даже при отсутствии напряжения в сети питания.
- Широкие возможности управления питанием при помощи программного обеспечения на CD позволяют грациозно сворачивать работу операционных систем и следить за параметрами питающей сети.
- Последовательное выключение и управление нагрузкой при помощи отдельных групп розеток, называемых сегментами нагрузки.
- Возможность удаленного аварийного отключения через (REPO) порт.
- Дополнительные модули X-Slot™ обеспечивают расширенные возможности обмена информацией.
- Powerware 5125 имеет сертификаты соответствия всемирно признанным стандартам.

# Г Л А В А 2 **Предупреждения по мерам безопасности**

# $\Gamma$  П А В А 3 **Установка**

Этот раздел объясняет:

- Осмотр оборудования
- Установку и подключение ИБП
- Установка устройства внешнего аварийного отключения
- Задние панели ИБП

## **Осмотр оборудования**

Если оборудование было повреждено при транспортировке, сохраните коробку и упаковочные материалы для перевозчика или продавца и подайте рекламацию на повреждение при транспортировке. Если Вы обнаружите повреждение после приемки, подайте рекламацию на скрытое повреждение.

Чтобы подать рекламацию на повреждение при транспортировке или на скрытое повреждение: 1) Подайте рекламацию перевозчику в течении 15 дней после получения оборудования; 2) В течении 15 дней пошлите копию рекламации представителю сервисной службы.

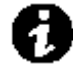

 **ПРИМЕЧАНИЕ** Проверьте дату перезарядки батарей по маркировке на упаковке. Если дата просрочена, и батареи ни разу не перезаряжались, не используйте ИБП. Проконсультируйтесь у представителей сервисной службы.

### **Установка ИБП**

ИБП Powerware 5125 имеет гибкую конфигурацию и может устанавливаться как в стойку, так и отдельно.

Если вы устанавливаете ИБП в стойку, обратитесь к следующему разделу "Установка в стойку", в противном случае перейдите к разделу "Установка ИБП вертикально" на странице **19**.

### **Установка в стойку**

ИБП может быть установлен в 19" стойку и занимает только 2U полезного пространства в стойке.

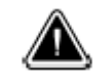

#### **ВНИМАНИЕ**

ИБП и внешний батарейный модуль (ВБМ) имеют большой вес (см. стр. **49**). Поднимать ИБП для установки его в стойку должны минимум два человека.

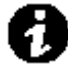

 **ПРИМЕЧАНИЕ** Для установки ИБП и каждого батарейного модуля требуются монтажные рейки. Если монтажные рейки не установлены в стойке, свяжитесь с ближайшим дистрибьютором, чтобы заказать комплект реек.

Выполните следующие действия, чтобы установить ИБП в стойку:

- 1. Поставьте ИБП на ровную устойчивую поверхность передней панелью к себе.
- 2. Прикрепите поставляемые в комплекте крепежные ручки к крепежным кронштейнам (см. рис. 2).
- 3. Если Вы устанавливаете дополнительные внешние батарейные модули ВБМ, повторите шаги с 1 по 3 для каждого модуля.

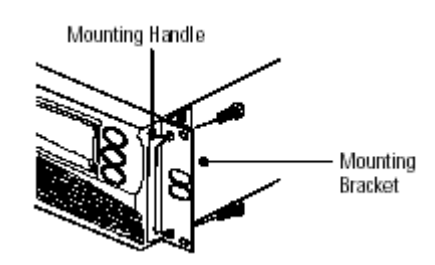

## **Рисунок 2. Установка крепежных ручек**

*Mounting Handle – Крепежная ручка Mounting Bracket – Крепежный кронштейн*

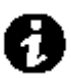

 **ПРИМЕЧАНИЕ** ИБП и ВБМ ОБЯЗАТЕЛЬНО должны быть установлены в нижнюю часть стойки. Если ИБП устанавливается в стойку, в которой уже есть оборудование, стойку необходимо заново сконфигурировать таким образом, чтобы ИБП был установлен снизу.

**ПРИМЕЧАНИЕ** ВБМ должны быть установлены ниже ИБП, как показано на рис. 3.

4. Задвиньте ИБП и дополнительные ВБМ в стойку. Обратитесь к разделу "Подключение ИБП" на стр. **23**, чтобы завершить установку.

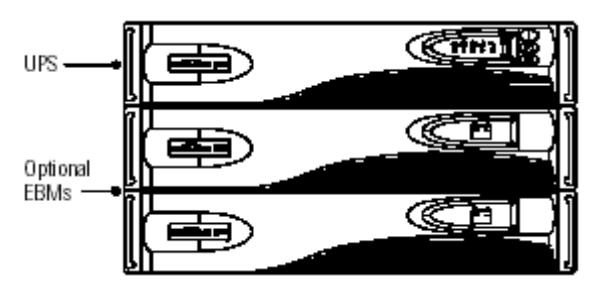

**Рисунок 3. Стойка с ИБП и ВБМ**

*UPS - ИБП Optional EBMs – Дополнительные ВБМ*

## **Установка ИБП вертикально**

Кронштейны для крепления в стойку должны быть удалены перед тем, как устанавливать ИБП вертикально. Отвинтите винты и удалите крепежные кронштейны с каждой стороны каждого устройства как показано на рис. 4.

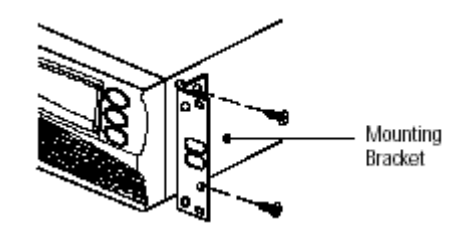

#### **Рисунок 4. Удаление крепежных кронштейнов**

*Mounting Bracket – крепежный кронштейн*

ИБП и дополнительные ВБМ должны быть поставлены устойчиво при помощи «ножек» и/или кронштейнов ВБМ. Установка зависит от количества устанавливаемых устройств:

- 1. **Для одного устройства**, оба комплекта ножек должны быть установлены. Выполните шаги со 2 по 4. **Для двух устройств**, ножки и кронштейны ВБМ должны быть установлены. Переходите к шагу5. **Для трех и более устройств**, переходите к шагу 8, чтобы установить кронштейны ВБМ.
- 2. Положите ИБП горизонтально таким образом, чтобы оставался доступ к левой части устройства (см. рис.5).
- 3. Расположите ножки таким образом, чтобы вес ИБП распределялся равномерно. Закрепите ножки винтами из поставляемого дополнительного набора.

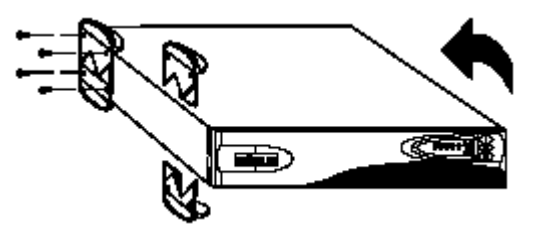

## **Рисунок 5. Установка ножек на отдельно стоящее устройство**

4. Аккуратно переместите устройство в вертикальное положение, таким образом, чтобы вентиляционные отверстия были расположены сверху (см. рис.6).

Обратитесь к разделу "Подключение ИБП" на стр. **23**.

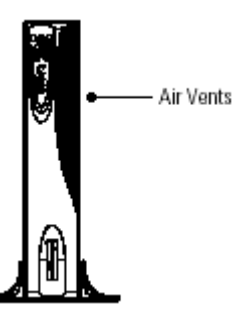

**Рисунок 6. Одиночное устройство с ножками**

*Air Vents - Вентиляционные прорези*

5. Положите ИБП горизонтально таким образом, чтобы оставался доступ к левой части устройства (см. рис.7).

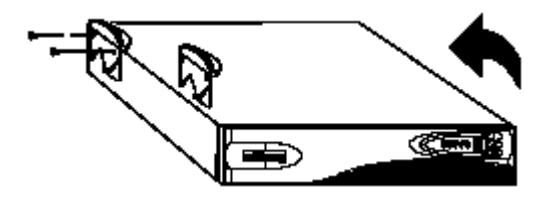

**Рисунок 7. Установка ножек ИБП в случае установки двух устройств вместе**

6. Положите ВБМ «вверх дном» таким образом, чтобы оставался доступ к правой части устройства (см. рис.8).

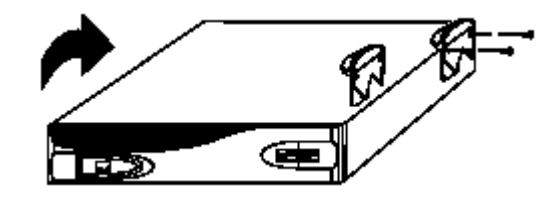

**Рисунок 8. Установка ножек ВБМ**

- 7. Расположите две ножки по краям каждого устройства таким образом, чтобы вес устройств распределялся равномерно. Закрепите ножки винтами из поставляемого дополнительного набора.
- 8. Аккуратно переместите устройства в вертикальное положение, таким образом, чтобы вентиляционные отверстия были расположены сверху (см. рис.9 или рис.10).

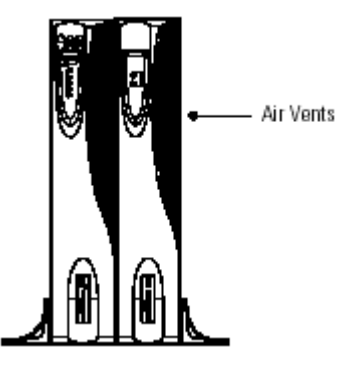

**Рисунок 9. Два устройства с ножками**

*Air Vents - Вентиляционные прорези*

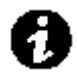

 **ПРИМЕЧАНИЕ** Ножки необходимы для установки одиночного устройства или двух устройств вместе. Кронштейны ВБМ необходимы для вертикальной установки всех ВБМ.

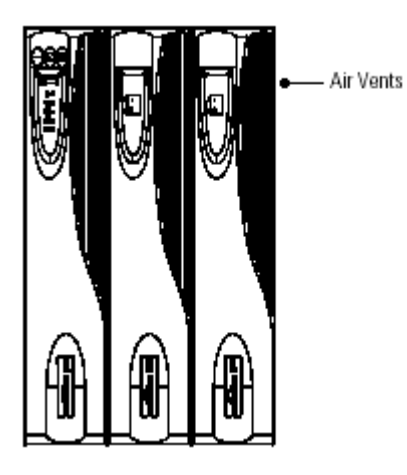

# **Рисунок 10. Вертикальная установка трех устройств**

*Air Vents - Вентиляционные прорези*

9. Совместите каждый ВБМ кронштейн с соответствующими угловыми отверстиями для винтов и закрепите при помощи поставляемых винтов (см. рис. 11).

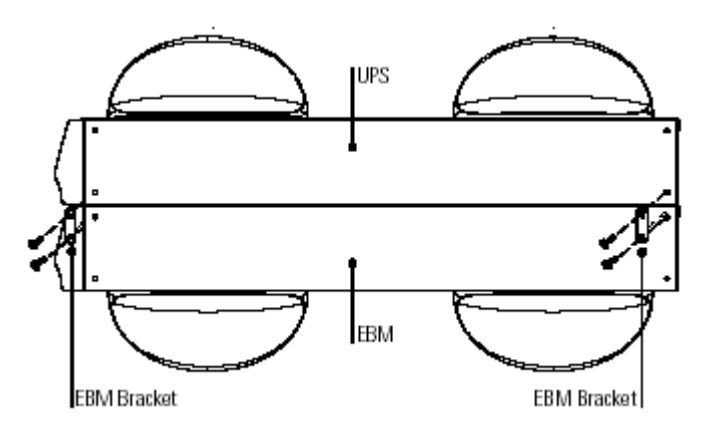

**Рисунок 11. Установка кронштейнов ВБМ (вид сверху, ножки уже установлены)**

*UPS – ИБП EBM – ВБМ EBM Bracket – Кронштейн ВБМ*

> 10. Если Вы устанавливаете дополнительные ВБМ, повторите шаг 9 для каждого устройства.

Обратитесь к следующему разделу "Подключение ИБП".

#### **Подключение ИБП**

Следующие шаги объясняют, как подключить ИБП. На рисунке 12 показан пример типичного подключения. Обратитесь к разделу "Задние панели ИБП" на стр. **27**, чтобы узнать, как выглядят задние панели каждой модели.

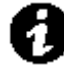

 **ПРИМЕЧАНИЕ** Не вносите самостоятельных изменений в ИБП; это может вызвать выход оборудования из строя и аннулирование гарантийных обязательств.

- 1. Если вы устанавливаете дополнительный ВБМ, переходите к шагу 2; в противном случае переходите сразу к шагу 5.
- 2. Подсоедините кабель ВБМ к разъему для подключения батарей ИБП (см. рис. 12).
- 3. Подсоедините второй конец кабеля ВБМ к разъему для подключения батарей ВБМ.
- 4. При установке дополнительных ВБМ, подсоедините кабель второго ВБМ к разъему на первом ВБМ. Повторите для каждого следующего дополнительного ВБМ. Таким образом, к ИБП может быть подключено до 4-х внешних батарейных модулей.

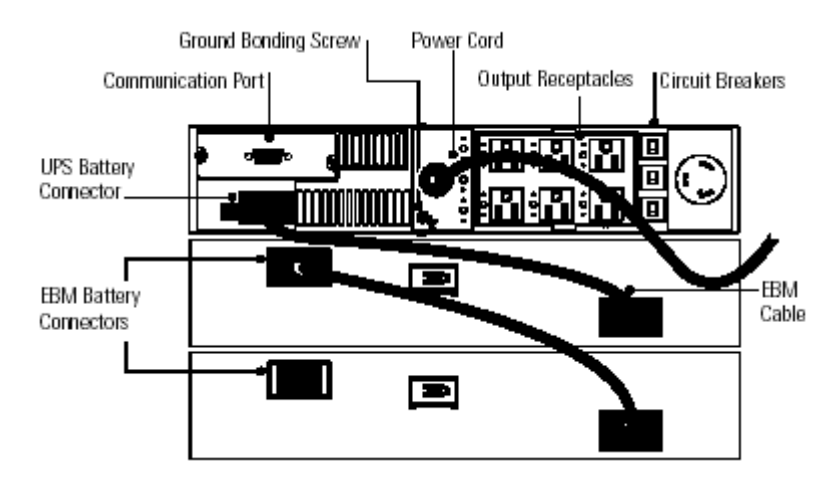

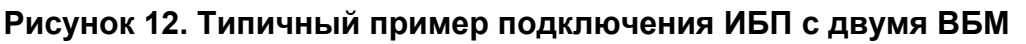

*EBM Battery Connectors – Разъем ВБМ для подключения батарей UPS Battery Connector – Разъем ИБП для подключения батарей Communication Port – Информационный порт Ground Bonding Screw – Винт для подсоединения заземления Power Cord – Силовой кабель Output Receptacles – Выходные розетки Circuit Breakers – Автоматический выключатель EBM Cable – Кабель ВБМ*

- 5. Если Вы устанавливаете программное обеспечение для управления питанием, подсоедините компьютер к информационному порту ИБП при помощи информационного кабеля входящего в комплект.
- 6. **Только при установке в стойку.** Если на стойке уже есть провод или клемма для заземления незаземленных металлических частей, подсоедините заземляющий кабель (не входит в поставку) к винту для подсоединения заземления.
- 7. Подключите оборудование, требующее защиты, к соответствующим выходным розеткам ИБП. (См. стр. **40** для получения дополнительной информации о сегментах нагрузки). НЕ ПОДКЛЮЧАЙТЕ к ИБП лазерные принтеры, так как их нагревательные элементы имеют очень большую мощность.
- 8. Если по местным правилам требуется установка устройства аварийного отключения, обратитесь к разделу "Внешнее аварийное отключение" на стр. **25**, чтобы установить REPO переключатель перед тем как включить ИБП.
- 9. **Только для моделей PW5125 3000e и 3000g RM.** Вставьте съемный силовой кабель во входной разъем на задней панели ИБП.

На втором конце провода установите вилку 16А, соответствующую требованиям местных электрических правил, для источника энергии переменного тока.

- 10. Вставьте силовой кабель ИБП в розетку. Все индикаторы на передней панели замигают, потом будет мигать только индикатор  $\sim$ , показывая, что ИБП находится в режиме ожидания и напряжение на нагрузку не подается. Если ИБП издает звуковой сигнал или горит индикатор неисправности ИБП, обратитесь к таблице 9 на странице **54**.
- 11. Нажмите и удерживайте кнопу Вкл. до тех пор, пока не услышите звуковой сигнал ИБП (примерно 1 сек.).

Индикатор  $\sim$  перестанет мигать, и индикаторы уровня нагрузки покажут величину нагрузки, подключенной к ИБП. ИБП перешел в Нормальный режим и выдает напряжение на нагрузку.

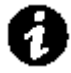

 **ПРИМЕЧАНИЕ** Батареи заряжаются до 90% своей емкости примерно за 3 часа. Однако после установки или длительного хранения ИБП аккумуляторные батареи рекомендуется заряжать в течение 24 часов.

**ПРИМЕЧАНИЕ** При установке более двух ВБМ рекомендуется использовать внешнее зарядное устройство для более быстрой зарядки батарей.

#### **Внешнее аварийное отключение**

Powerware 5125 имеет порт REPO, который позволяет отключить напряжение на выходных розетках ИБП при помощи дистанционно расположенного переключателя, сделанного самим заказчиком.

Функция REPO отключает защищаемое оборудование немедленно, не следуя порядку выключения, заданному программным обеспечением по управлению питанием.

Все устройства, работающие от батарей, также отключаются немедленно. Когда переключатель REPO открывается заново, оборудование не начнет работать от батарей пока ИБП не будет перезапущен вручную.

Если кнопка Выкл. нажата после того, как REPO активирован, ИБП будет оставаться в режиме ожидания после перезапуска, пока кнопка Вкл. не будет нажата.

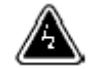

#### **ВНИМАНИЕ**

Цепь REPO является цепью IEC 60950 малого по условиям безопасности напряжения (SELV). Эта цепь должна быть отделена от любых опасных цепей напряжения усиленной изоляцией.

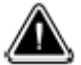

#### **ВНИМАНИЕ**

Чтобы гарантировать, что ИБП перестал подавать напряжение на нагрузку в любом режиме работы, следует отключить входное напряжение от ИБП, когда функция внешнего аварийного отключения активирована.

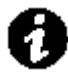

 **ПРИМЕЧАНИЕ** Функция REPO активируется, когда REPO контакты замыкаются.

**ПРИМЕЧАНИЕ** Если функция REPO не нужна, REPO разъем должен оставаться установленным в REPO порт на задней панели ИБП.

**ПРИМЕЧАНИЕ** Для Европейских стран, требования в аварийному переключателю определены в Гармонизированном документе HD-384-48 S1 «Электрическая проводка в зданиях, Часть 4: Защита для безопасности, Глава 46: Изоляция и переключатели».

Выполните следующие действия, чтобы установить переключатель REPO:

1. Удостоверьтесь, что ИБП выключен и отключен от сети питания.

2. Выньте REPO разъем из REPO порта на задней панели ИБП.

3. Подсоедините изолированные нормально разомкнутые релейные контакты (номинал 60 В постоянного тока максимум, 30 В переменного тока RMS максимум, и 20 мА максимум) через REPO устройство к контакту 1 и контакту 2 (см. рис. 13). Используйте витой неэкранированный провод размером 18–22 AWG (0.75 мм<sup>2</sup> –0 мм<sup>2</sup>).

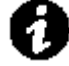

 **ПРИМЕЧАНИЕ** Отдельный контакт должен одновременно отключать входное напряжение ИБП.

4. Подсоедините REPO разъем обратно к REPO порту на задней панели ИБП.

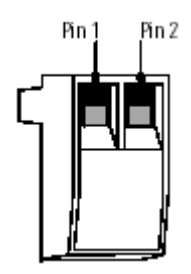

**Рисунок 13. REPO разъем**

*Pin 1 – контакт 1* 

- *Pin 2 контакт 2*
	- 5. Проверьте, чтобы внешний подсоединенный переключатель REPO был выключен, чтобы напряжение поступало на выходные розетки ИБП.
	- 6. Подключите ИБП к сети и включите его, нажав кнопку Вкл.
	- 7. Включите внешний переключатель REPO, чтобы проверить работает ли функция REPO.
	- 8. Выключите внешний переключатель REPO и перезапустите ИБП.

### **Задние панели ИБП**

В этом разделе представлены задние панели различных моделей Powerware 5125.

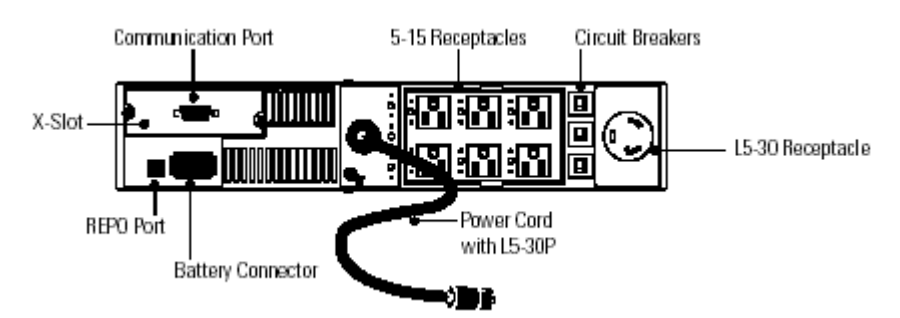

### **Рисунок 14. Задняя панель ИБП 2400-3000 ВА, 100/120В**

*Battery Connector - Разъем для подключения аккумуляторных батарей REPO Port – Порт REPO (внешнего аварийного отключения) X-Slot Communication Port - Информационный порт 5-15 Receptacles – Розетки 5-15 Circuit Breakers – Прерыватели L5-30 Receptacle – Розетка L5-30 Power Cord with L5-30 P – Входной кабель с вилкой L5-30*

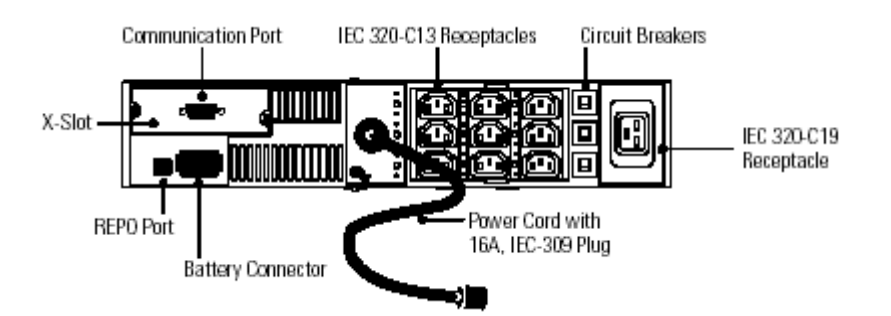

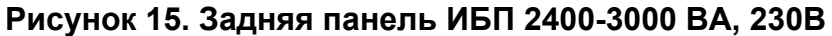

*Battery Connector - Разъем для подключения аккумуляторных батарей REPO Port - Порт REPO (внешнего аварийного отключения) X-Slot Communication Port - Информационный порт IEC 320-C13 Receptacles - Розетки по стандарту IEC 320-C13 Circuit Breakers – Прерыватели IEC 320-C19 Receptacle - Розетка по стандарту IEC 320-C19*

*Power Cord with 16A, IEC-309 Plug – Входной кабель с вилкой IEC-309 на 16А*

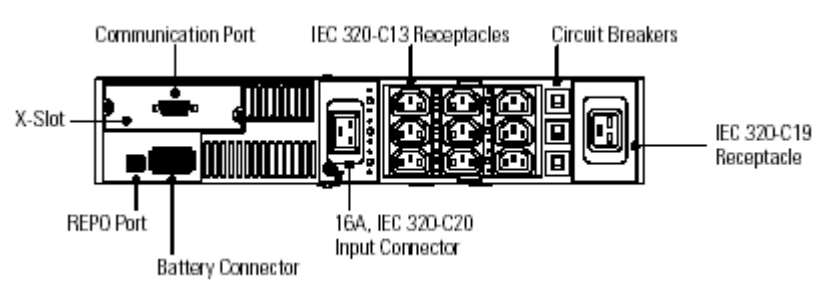

#### **Рисунок 16. Задняя панель ИБП 3000 ВА, 230В (PW5125 3000e RM)**

*Battery Connector - Разъем для подключения аккумуляторных батарей REPO Port - Порт REPO (внешнего аварийного отключения) X-Slot* 

*Communication Port - Информационный порт*

*IEC 320-C13 Receptacles - Розетки по стандарту IEC 320-C13*

*Circuit Breakers – Прерыватели*

*IEC 320-C19 Receptacle - Розетка по стандарту IEC 320-C19*

*16A, IEC 320-C20 Input Connector – Входной разъем по стандарту IEC 320-С20 на 16А*

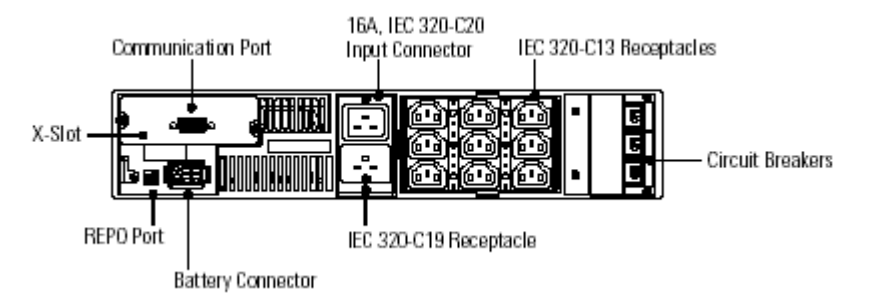

#### **Рисунок 17. Задняя панель ИБП 3000 ВА, 200-240В (PW5125 3000g RM)**

*Battery Connector - Разъем для подключения аккумуляторных батарей REPO Port - Порт REPO (внешнего аварийного отключения) X-Slot Communication Port - Информационный порт 16A, IEC 320-C20 Input Connector – Входной разъем по стандарту IEC 320-С20 на 16А IEC 320-C13 Receptacles - Розетки по стандарту IEC 320-C13 Circuit Breakers – Прерыватели IEC 320-C19 Receptacle - Розетка по стандарту IEC 320-C19*

# $\Gamma$  П А В А 4

## **Режимы работы**

Этот раздел описывает:

- Включение и выключение ИБП
- Запуск ИБП от батарей
- Режимы работы

#### **Включение ИБП**

После подключения ИБП к сети питания, он переходит в режим ожидания. Чтобы включить ИБП, нажмите и удерживайте кнопку Вкл. до тех пор, пока не услышите звуковой сигнал (примерно 1 сек.). Индикатор  $\sim$  перестанет мигать, и индикаторы уровня нагрузки покажут величину нагрузки, подключенной к ИБП.

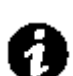

#### **Запуск ИБП от батарей**

 **ПРИМЕЧАНИЕ** Перед тем как использовать эту функцию, ИБП должен быть хотя бы один раз подключен к сети электропитания.

Чтобы включить ИБП при отсутствии напряжения в сети питания, нажмите и удерживайте кнопку Вкл. не менее 4 секунд. ИБП начнет выдавать напряжение на подключенное оборудование и перейдет в режим работы от аккумуляторных батарей.

#### **Выключение ИБП**

Чтобы выключить ИБП, нажмите и удерживайте кнопку Выкл. Фпока не раздастся длинный звуковой сигнал (примерно 5 сек.) Индикатор  $\sim$  начнет мигать, и ИБП будет находиться в режиме ожидания, пока Вы не отсоедините его от сети питания.

#### **Режимы работы**

Передняя панель Powerware 5125 показывает состояние ИБП с помощью индикаторов. На рисунке 18 представлены индикаторы и органы управления.

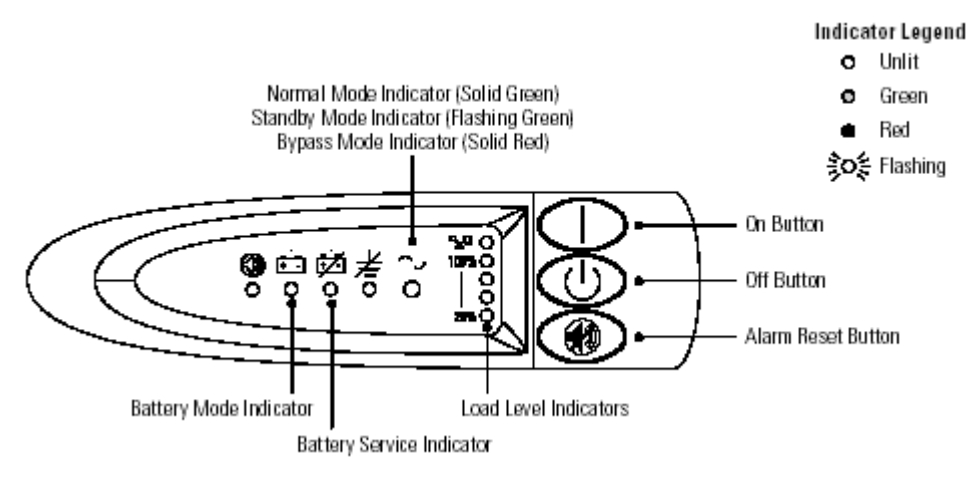

#### **Рисунок 18. Передняя панель ИБП**

*Normal Mode Indicator (Solid Green) – Индикатор нормального режима (горит зеленым) Standby Mode Indicator (Flashing Green) – Индикатор режима ожидания (мигает зеленым)*

*Bypass Mode Indicator (Solid Red) – Индикатор режима байпаса (горит красным) Indicator Legend –Возможные состояния индикатора Unlit – не горит Green - зеленый Red - красный Flashing - мигает On Button – кнопка Вкл. Off Button – кнопка Выкл. Alarm Reset Button – Кнопка сброса звукового сигнала неисправности Load Level Indicators – Индикаторы уровня нагрузки Battery Service Indicator – Индикатор неисправности батареи Battery Mode Indicator – Индикатор Режима питания от батарей*

#### **Нормальный режим**

В нормальном режиме индикатор  $\sim$  горит постоянно, и на передней панели отражается процент мощности ИБП, используемой подключенным оборудованием (см. рис. 19). ИБП следит за состоянием аккумуляторных батарей и при необходимости заряжает их, а также защищает оборудование от проблем с питанием.

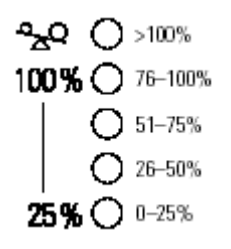

#### **Рисунок 19. Индикаторы уровня нагрузки**

Если горят все индикаторы уровня нагрузки, и горит индикатор  $\mathbb{R}^2$ . это означает, что мощность нагрузки превышает мощность ИБП. Обратитесь к стр. **55** за дополнительной информацией.

### **Режим работы от батарей**

Если ИБП работает при пропадании электропитания, каждые пять секунд раздается звуковой сигнал, и загорается индикатор **••** Когда электропитание появляется, ИБП переходит в нормальный режим, и батареи начинают заряжаться.

Если в режиме работы от батарей емкость батарей существенно снижается, индикатор **••** начинает мигать, и звуковой сигнал становится непрерывным. Немедленно закончите работу и сохраните информацию, чтобы избежать потери данных и т.п.

Если после выключения ИБП электропитание восстановится, ИБП автоматически включится. Индикатор будет мигать до тех пор, пока батареи не будут заряжены до приемлемого уровня.

#### **Режим байпаса**

В случае перегрузки ИБП или внутренней неисправности, ИБП переключает оборудование на питание от сети. Режим работы от аккумуляторных батарей не доступен; однако ИБП продолжает пассивно фильтровать питающую сеть. Раздается звуковой сигнал неисправности, и индикатор  $\sim$  загорается красным. ИБП переходит в режим байпаса когда:

• ИБП перегревается

- ИБП работает с перегрузкой от 103 до 110% в течение 30 секунд.
- ИБП обнаружил неисправность батареи или электроники ИБП.

### **Режим ожидания**

Если ИБП выключен, и при этом подключен к сети питания, он находится в режиме ожидания. Индикатор  $\sim$  мигает, и индикаторы уровня нагрузки не горят, показывая, что на выходные розетки ИБП напряжение не подается. Батареи подзаряжаются по мере необходимости.

# Г Л А В А 5 **Конфигурирование**

Этот раздел описывает, как изменить установки, такие как входное напряжение и неисправность проводки.

#### **Режим изменения конфигурации**

Когда ИБП находится в режиме изменения конфигурации, индикаторы передней панели отображают возможности конфигурирования. С помощью управляющих кнопок (Вкл., Выкл $\mathbf{\Phi}$ и

) можно изменять параметры. На рис. 20 показаны соответствующие индикаторы, в таблице 1 описаны соответствующие возможности.

- 1. Одновременно нажмите кнопки Вкл. и Фиудерживайте их, пока не услышите один звуковой сигнал. ИБП перейдет в режим изменения конфигурации. Индикаторы кратко мигнут и отобразят установленные параметры.
- 2. Нажимайте кнопку Вкл., чтобы переходить от параметра к параметру. После каждого нажатия, ИБП подает звуковой сигнал. Индикатор выбранного параметра показывает его состояние; мигание индикатора говорит о том, что параметр отключен (см. рис. 20 и таблицу 1).

Если при нажатии на кнопку Вкл. ничего не происходит, это значит, что ИБП все еще находится в рабочем режиме. Чтобы войти в режим изменения конфигурации повторите шаг 1, пока не услышите ОДИН звуковой сигнал, а потом переходите к шагу 2.

3. Нажимайте кнопку Выкл. Ф ОДИН раз, чтобы включить или выключить выбранный параметр.

Повторяйте шаги 2 и 3 для каждого параметра. После того как пройден последний индикатор, Вы возвращаетесь к первому параметру.

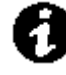

 **ПРИМЕЧАНИЕ** ИБП автоматически выходит из режима изменения конфигурации через 2 минуты.

- 4. Нажмите кнопку , чтобы подтвердить выбор и выйти из режима изменения конфигурации. Если Вы не нажмете кнопку
	- , ИБП вернется к значениям, установленным по умолчанию.

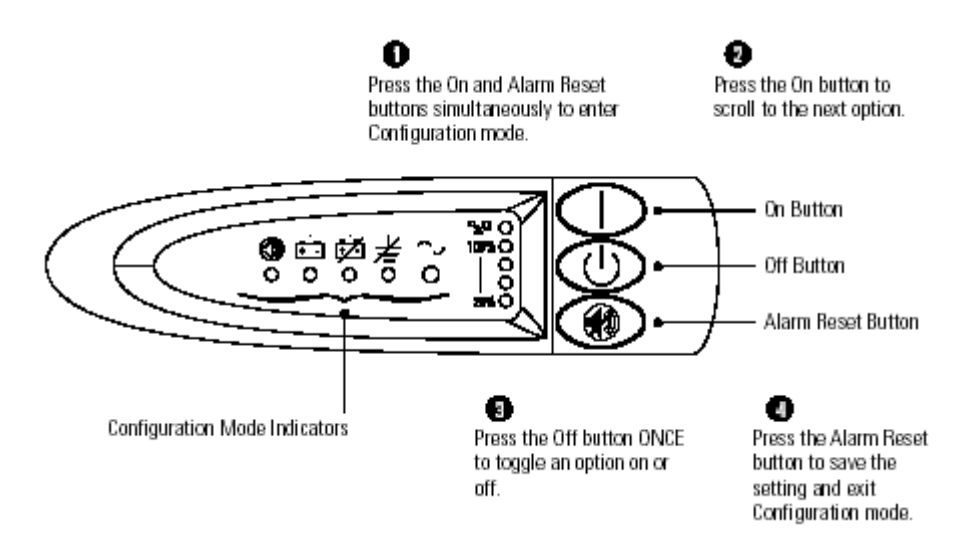

#### **Рисунок 20. Использование режима изменения конфигурации**

*1 Press the On and Alarm Reset button simultaneously to enter Configuration mode. – 1 Нажмите одновременно кнопки Вкл. и Сброс звукового сигнала неисправности, чтобы войти в режим конфигурирования.* 

*2 Press the On button to scroll to the next option. – 2 Нажмите кнопку Вкл., чтобы перейти к следующему параметру.*

*On Button – Кнопка Вкл.*

*Off Button – Кнопка Выкл.*

*Alarm Reset button – кнопка сброса звукового сигнала неисправности*

*4 Press the Alarm Reset button to save the setting and exit Configuration mode. – 4 Нажмите кнопку сброса звукового сигнала неисправности, чтобы сохранить установки и выйти из режима конфигурирования.* 

*3 Press the Off button ONCE to toggle an option on and off. – 3 Нажмите кнопку Выкл. ОДИН раз, чтобы включить или выключить выбранный параметр.*

*Configuration Mode Indicators – индикаторы режима конфигурирования*

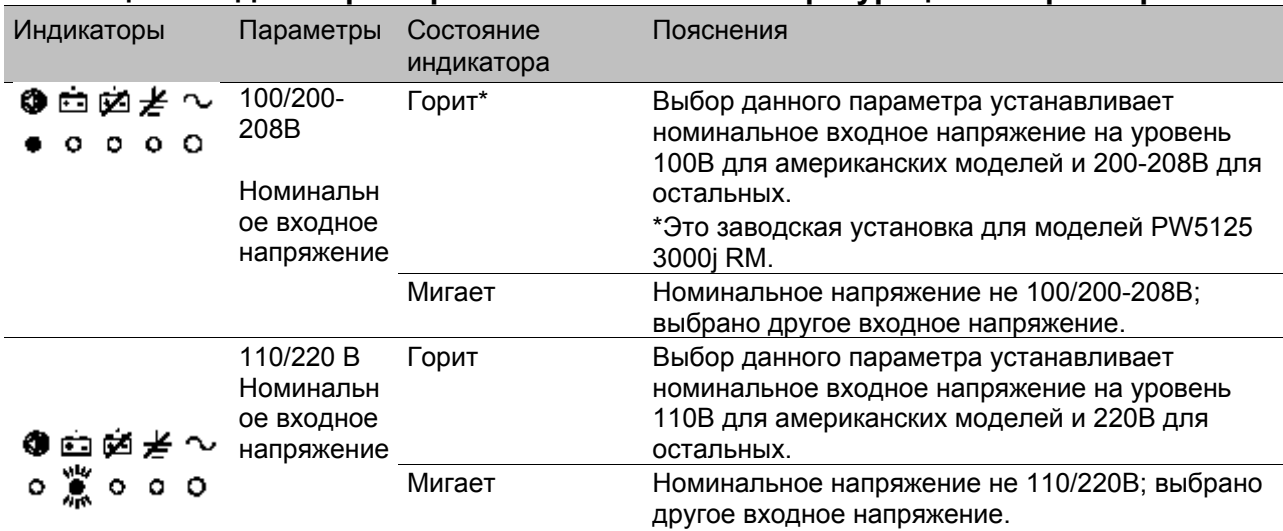

#### **Таблица 1. Индикаторы в режиме изменения конфигурации и параметры**

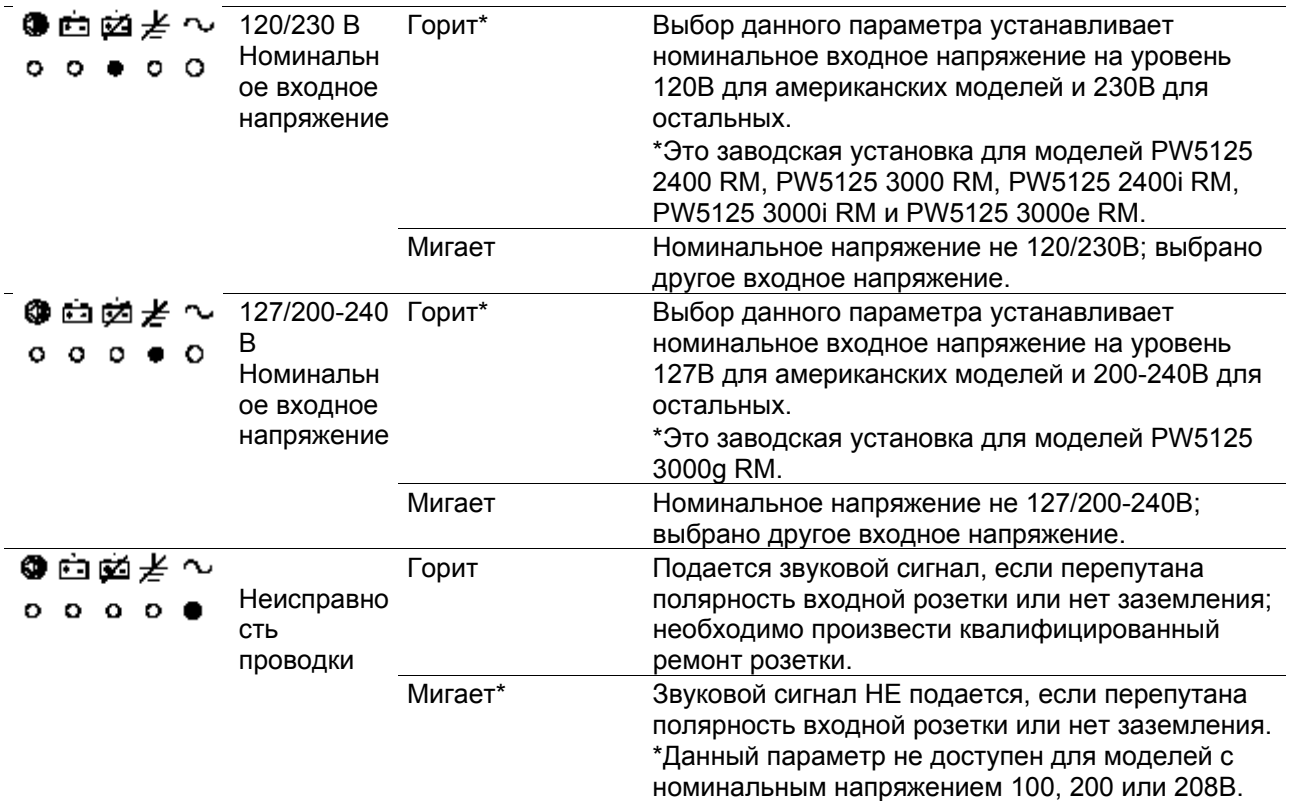

# $\Gamma$  $A$  $B$  $A$  $6$ **Дополнительные функции ИБП**

Этот раздел описывает:

- X-Slot модули
- Сегменты нагрузки

## **X-Slot модули**

X-Slot модули позволяют ИБП обмениваться информацией с множеством сетевых сред и с различными типами устройств. Powerware 5125 поставляется изготовителем с однопортовым модулем и совместим с любым X-Slot модулем, включая:

- $ConnectUPS^{TM}$  -X WEB/SNMP адаптер имеет возможности SNMP и HTTP, а также возможности мониторинга через интерфейс веб-браузера; подключается к витой паре сети Ethernet (10/100BaseT)
- Мультисерверный адаптер включает шесть последовательных информационных портов, которые могут одновременно обмениваться информацией с компьютерами при помощи программного обеспечения по управлению электропитанием LanSafe III (поставляемого на CD).
- ConnectUPS -MX SNMP адаптер обладает функциями Ethernet, модема, и SNMP.
- USB адаптер подключается к USB порту Вашего компьютера.

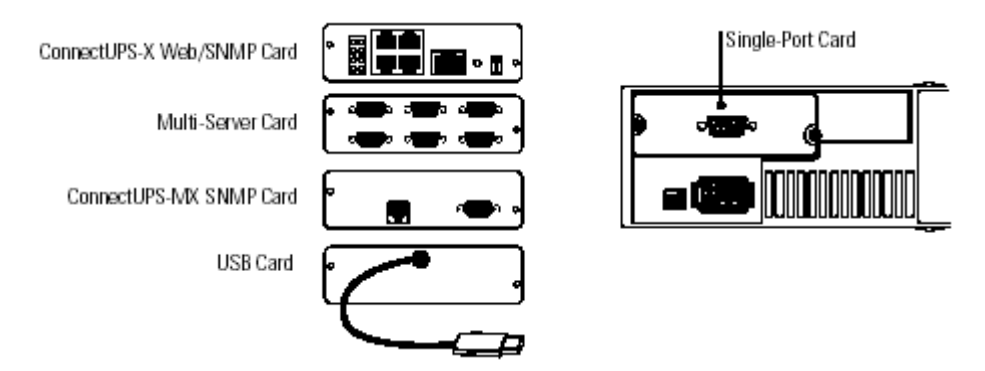

## **Рисунок 21. Дополнительные X-Slot модули**

*ConnectUPS-X Web/SNMP Card - ConnectUPS-X Web/SNMP адаптер Multi-Server Card - мультисерверный адаптер ConnectUPS-MX SNMP Card - ConnectUPS-MX SNMP адаптер Single-Port Card – однопортовый модуль USB Card– USB адаптер*

### **Однопортовый модуль**

Powerware 5125 поставляется с однопортовым модулем. Чтобы установить связь между ИБП и компьютером, подсоедините компьютер к информационному порту ИБП с помощью информационного кабеля, входящего в комплект поставки. Когда информационный кабель подключен, программное обеспечение для управления электропитанием может обмениваться данными с ИБП. Программное обеспечение получает от ИБП детальную информацию о состоянии электропитания. При пропадании напряжения программное обеспечение сохраняет все данные и последовательно выключает оборудование. Контакты кабеля показаны на рис. 22, и функции контактов описаны в табл. 2.

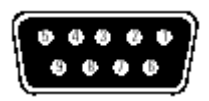

### **Рисунок 22. Информационный порт**

#### **Таблица 2. Описание контактов информационного порта**

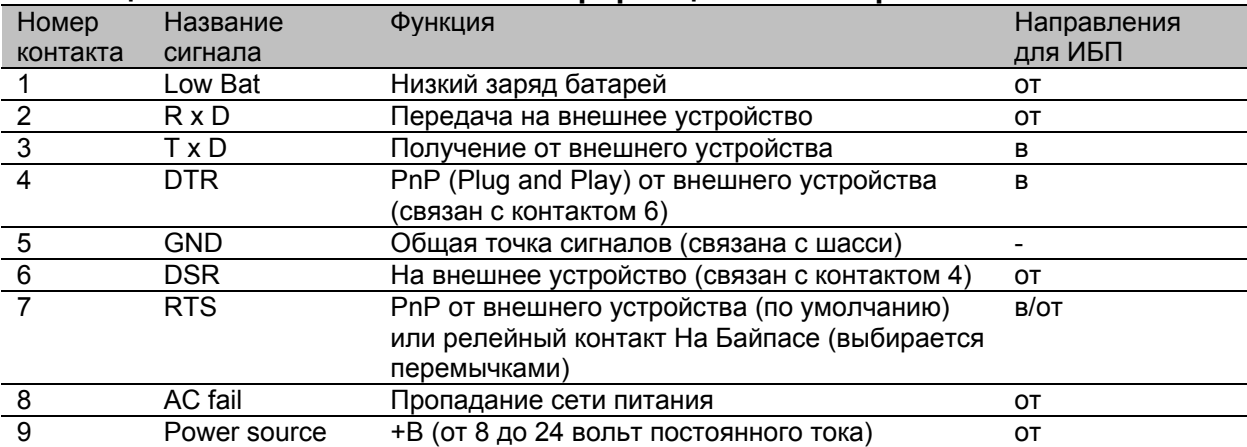

**Релейный контакт На Байпасе.** Релейный контакт На Байпасе включается с помощью перемычки на однопортовом модуле. По умолчанию перемычка стоит в положении отключен. Чтобы включить релейный контакт На Байпасе:

1. Снимите однопортовый модуль на задней панели ИБП. Отвинтите винты (см. рис. 23).

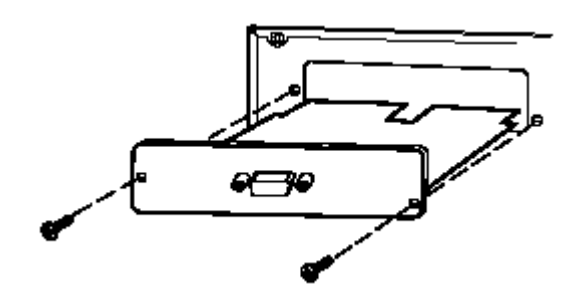

#### **Рисунок 23. Снятие однопортового модуля**

2. Чтобы включить релейный контакт На Байпасе, переставьте перемычку J3 в положение AS/400 как показано на рис. 24

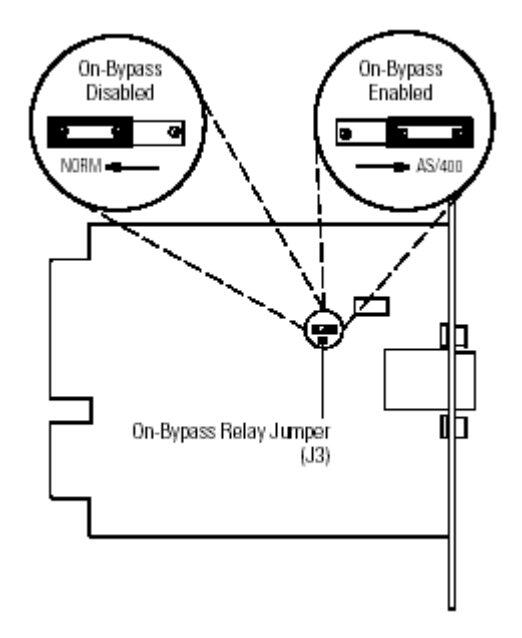

### **Рисунок 24. Перемычка релейного контакта На Байпасе**

- 3. Чтобы избежать электростатического разряда, положите руку на металлическую поверхность, например заднюю панель ИБП. Совместите однопортовый модуль с направляющими и задвиньте модуль внутрь до полной фиксации.
- 4. Закрепите однопортовый модуль при помощи винтов, отвинченных на первом шаге.

### **Сегменты нагрузки**

Сегменты нагрузки - это группы розеток, которыми можно управлять с помощью программного обеспечения, осуществляя последовательное выключение и включение оборудования. Например, при пропадании напряжения, вы можете оставить работающим важнейшую часть оборудования, а остальное оборудование выключить. Эта функция позволяет Вам более рационально использовать энергию аккумуляторных батарей. За

более подробной информацией обратитесь к описанию программного обеспечения для управления питанием.

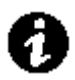

 **ПРИМЕЧАНИЕ** Если программное обеспечение для управления питанием не используется, управлять отдельными сегментами нагрузки невозможно.

Каждый ИБП имеет три сегмента нагрузки как показано на рисунках 25 и 26.

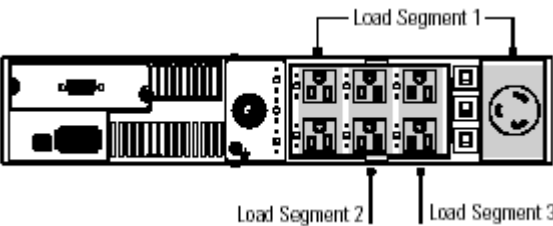

Load Segment 3

**Рисунок 25. Сегменты нагрузки ИБП (модели с напряжением 120В)**

*Load Segment 1 – сегмент нагрузки 1 Load Segment 2– сегмент нагрузки 2 Load Segment 3 – сегмент нагрузки 3*

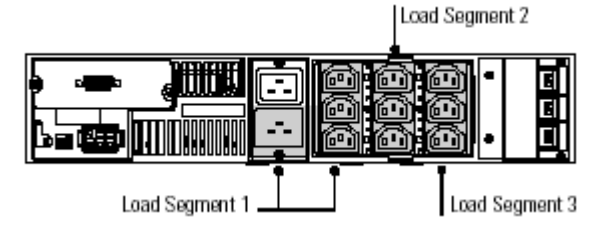

### **Рисунок 26. Сегменты нагрузки ИБП (модель PW5125 3000g RM)**

*Load Segment 1 – сегмент нагрузки 1 Load Segment 2– сегмент нагрузки 2 Load Segment 3– сегмент нагрузки 3*

# $\Gamma$  ПАВА 7 **Обслуживание ИБП**

Этот раздел объясняет как:

- Ухаживать за ИБП и батареями
- Менять электронный модуль
- Менять батареи
- Утилизировать использованные батареи

## **Уход за ИБП и батареями**

Для наилучшей профилактики рекомендуется содержать территорию вокруг ИБП в чистоте и не допускать скопления пыли. Если атмосфера очень пыльная, очищайте внешнюю поверхность ИБП с помощью пылесоса.

Для обеспечения наибольшего срока службы батарей, рекомендуется содержать ИБП при температуре окружающей среды 25°C (77°F).

## **Хранение ИБП и батарей**

Если вы храните ИБП в течение длительного периода времени, подзаряжайте батареи каждые 6 месяцев, подключая ИБП к сети питания. Батареи заряжаются до 90% емкости приблизительно за 3 часа. Однако после длительного хранения рекомендуется заряжать батареи в течение 24 часов.

Проверьте дату перезарядки батарей по маркировке на упаковке. Если дата просрочена, и батареи ни разу не перезаряжались, не используйте ИБП. Проконсультируйтесь у представителей сервисной службы.

#### **Замена электронного модуля**

Электронный модуль может быть заменен в «горячем» режиме, без отключения нагрузки. ИБП автоматически переходит в режим байпаса. Режим работы от батарей становится невозможным, однако ИБП продолжает пассивную фильтрацию входного напряжения. Следуйте следующим инструкциям, чтобы заменить электронный модуль:

- 1. Отсоедините кабели внешнего батарейного модуля, устройства внешнего аварийного выключения, а также информационный кабель, если они подключены.
- 2. Снимите переднюю панель ИБП, потянув с обеих сторон.

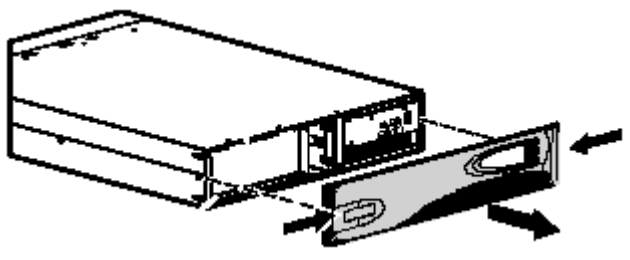

3. Отвинтите два винта на левой части электронного модуля. Вытащите электронный модуль и сохраните винты.

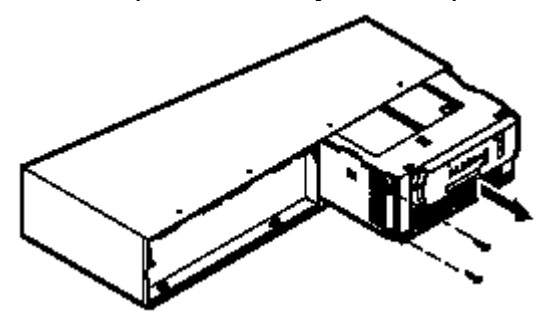

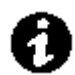

 **ПРИМЕЧАНИЕ** В точности следуйте пункту 4, чтобы избежать пропадания напряжения на нагрузке.

4. При установке нового электронного модуля, удерживайте в нажатом положении кнопку **•** в течении пяти секунд или пока индикаторы на передней панели не начнут мигать.

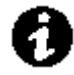

 **ПРИМЕЧАНИЕ**. Если пятиуровневый индикатор нагрузки мигает, это может означать, что модуль подключен неправильно. Выньте и еще раз установите модуль, как описано в шаге 4.

- 5. Закрепите электронный модуль при помощи винтов удаленных на шаге 3.
- 6. Установите переднюю панель.
- 7. Подсоедините все кабели, отключенные на шаге 1.

## **Когда менять батареи**

Если индикатор <sup>ф4</sup> мигает, и звуковой сигнал подается один раз в пять секунд, это означает, что батареи могут нуждаться в замене. Обратитесь к представителям сервисной службы, чтобы заказать новые батареи.

## **Замена батарей**

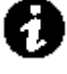

 **ПРИМЕЧАНИЕ** НЕ ОТСОЕДИНЯЙТЕ батареи, когда ИБП работает в режиме питания от батарей.

Благодаря функции «горячей» замены батарей, батареи ИБП могут быть легко заменены без выключения ИБП или отключения нагрузки. Если Вы предпочитаете отключить ИБП от сети питания для замены батарей: 1) Нажмите и удерживайте кнопку Выкл. Ф пока не прекратится звуковой сигнал (примерно пять секунд), потом отключите ИБП; 2) Подождите 60 секунд, пока не выключится внутренний процессор, прежде чем отсоединять батареи. Ознакомьтесь со всеми предупреждениями, предостережениями и примечаниями, прежде чем заменять батареи.

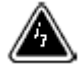

#### **ВНИМАНИЕ**

- Батареи могут представлять угрозу поражения электрическим током или ожога в случае короткого замыкания. Необходимо соблюдать следующие меры предосторожности: 1) Снимите часы, кольца и другие металлические предметы; 2) Используйте инструмент с изолированными ручками; 3) Не кладите инструменты или металлические предметы на батареи.
- УГРОЗА ПОРАЖЕНИЯ ЭЛЕКТРИЧЕСКИМ ТОКОМ. Не пытайтесь переделывать проводку или разъемы батарей. Попытка переделать проводку может привести к травме.

### **Как заменить внешний батарейный модуль (ВБМ)**

Следуйте следующим инструкциям, чтобы заменить ВБМ:

- 1. Отсоедините кабель ВБМ от ИБП. Если установлены дополнительные ВБМ, отсоедините кабели на
- всех ВБМ.
- 2. Если ИБП установлен вертикально, удалите кронштейны ВБМ сверху.
- 3. Если ВБМ установлен на ножках, удалите и сохраните их.
- 4. Если ИБП установлен в стойку, прикрепите поставляемые крепежные ручки к кронштейнам на новом ВБМ.
- 5. Замените ВБМ. Обратитесь к разделу «Утилизация использованных батарей» на странице **47**, чтобы утилизировать батареи должным образом.
- 6. Установите обратно ножки, если они были сняты на шаге 3.
- 7. Установите обратно кронштейны, если они были сняты на шаге 2.

8. Подключите новый ВБМ к ИБП как показано на рисунке 27. Подключите второй конец кабеля ВБМ к батарейному разъему ВБМ.

Чтобы подключить дополнительные ВБМ, подсоедините кабель второго ВБМ к разъему первого ВБМ.

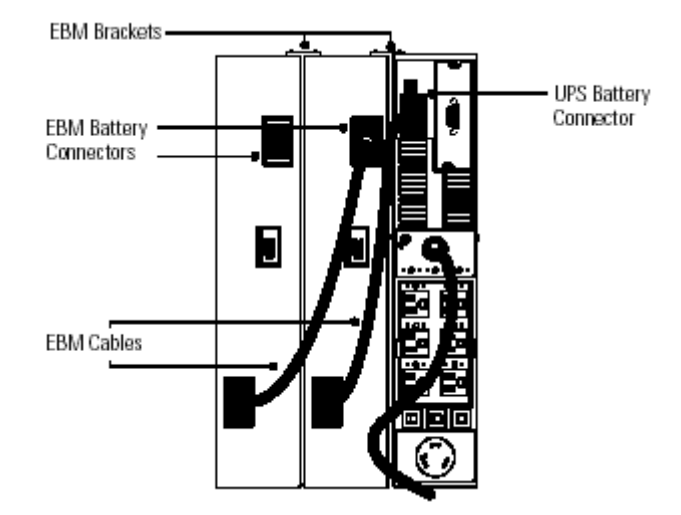

**Рисунок 27. Подключение ВБМ**

*EBM Brackets – кронштейн ВБМ UPS Battery Connector –разъем ИБП для подключения аккумуляторных батарей EBM Battery Connectors –разъемы ВБМ для подключения аккумуляторных батарей EBM Cables – кабели ВБМ*

### **Как заменить внутренние батареи**

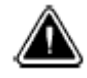

#### **ВНИМАНИЕ**

Батареи тяжелые (45 lb/20,4 кг). Вынимайте батарею на плоскую устойчивую поверхность. Батарея не имеет опоры, когда Вы вынимаете её из ИБП.

Следуйте следующим инструкциям, чтобы заменить внутренние батареи:

1. Удалите переднюю панель ИБП, потянув с обеих сторон.

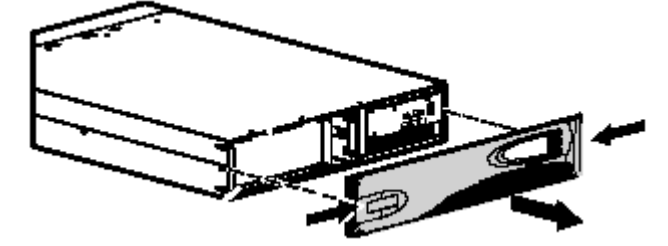

2. Отвинтите три гайки (одну в верхнем левом углу и две на нижней части скобы) и отложите в сторону крепежную скобу батареи.

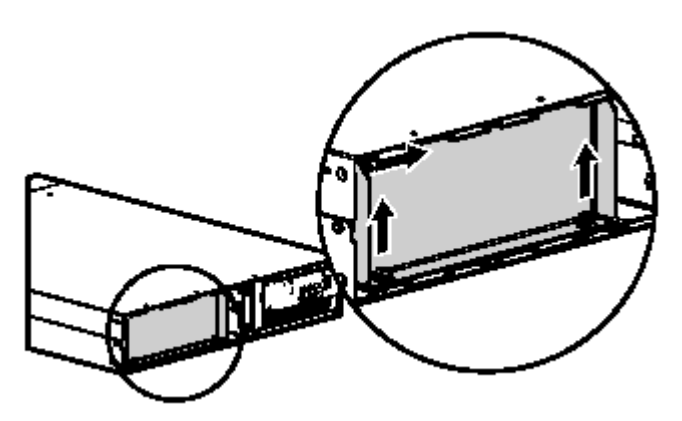

3. Выньте батарею на плоскую устойчивую поверхность. Обратитесь к разделу «Утилизация использованных батарей», чтобы утилизировать батареи должным образом.

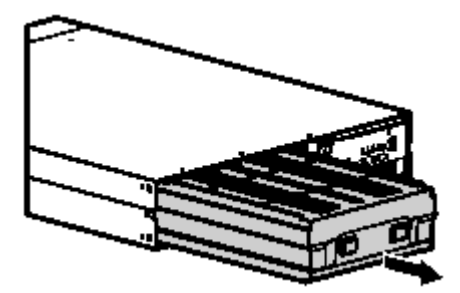

- 4. Установите новую батарею в ИБП.
- 5. Верните на место крепежную скобу батареи и гайки, удаленную на шаге 2.
- 6. Верните на место переднюю панель.

#### **Утилизация использованных батарей**

Обратитесь в местный центр утилизации опасных отходов для получения информации о правильной утилизации батарей.

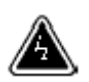

#### **ВНИМАНИЕ**

- Нельзя подвергать батареи воздействию огня. Батареи могут взорваться. Необходимо правильно утилизировать батареи. Выполняйте все местные правила по утилизации отходов.
- Не пытайтесь вскрыть или повредить батареи. Электролит, содержащийся внутри, токсичен и вреден для кожи и глаз.

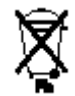

#### **ВНИМАНИЕ**

Не выбрасывайте ИБП или батареи ИБП в бытовой мусор. Они содержат герметичные свинцовые батареи и должны быть утилизированы надлежащим образом. За информацией обращайтесь в ваш местный центр по утилизации опасных отходов.

# Г Л А В А 8 **Технические характеристики**

В этом разделе представлены следующие характеристики моделей Powerware 5125:

• Электрические параметры

- Массогабаритные размеры
- Требования к окружающей среде и безопасность
- Батареи

#### **Таблица 3. Характеристики моделей**

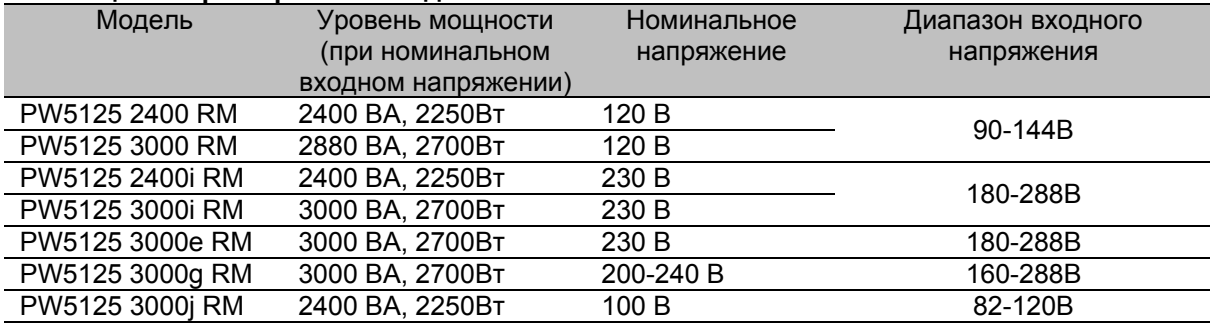

#### **Таблица 4. Вес и габариты**

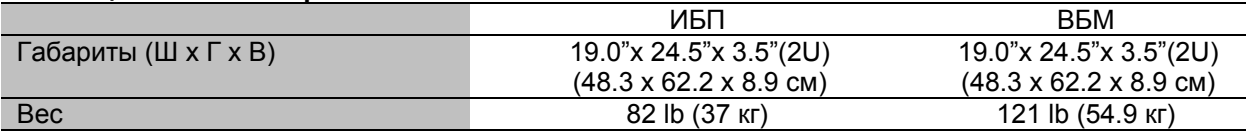

#### **Таблица 5. Технические характеристики**

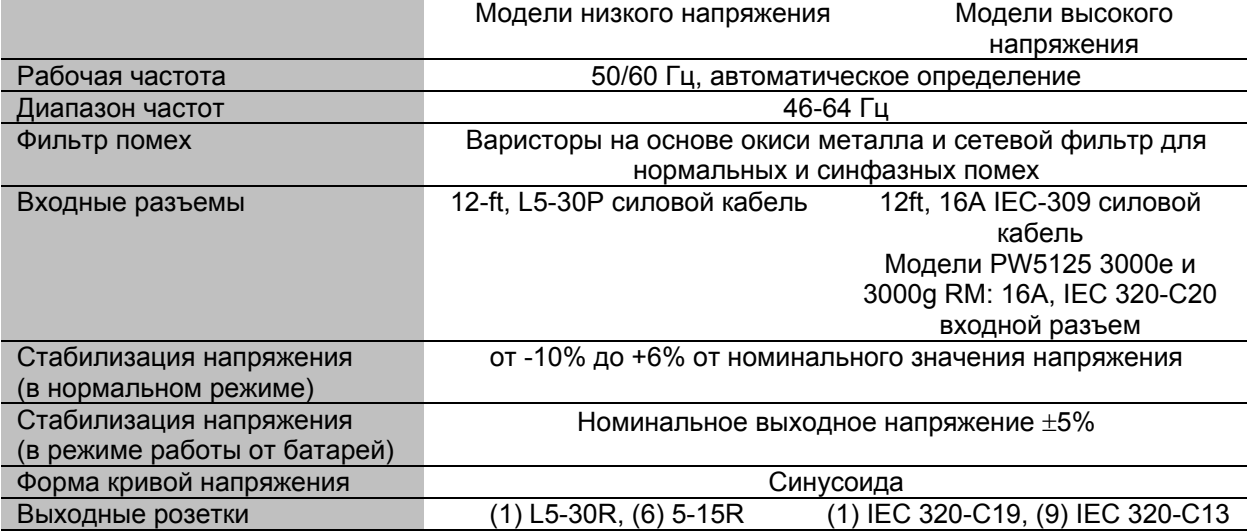

#### **Таблица 6. Окружающая среда и безопасность**

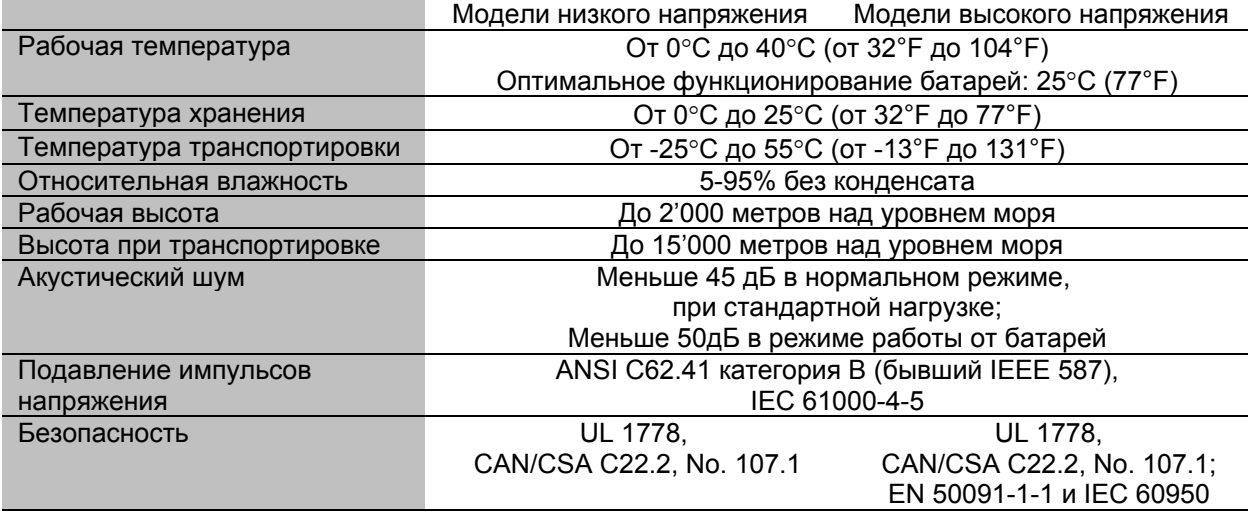

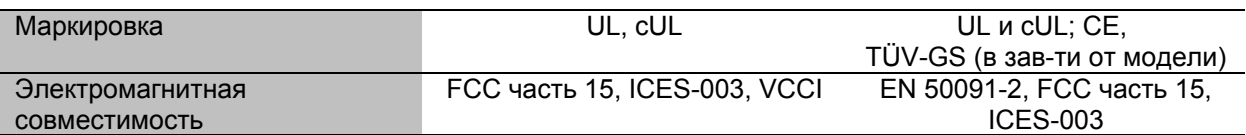

#### **Таблица 7. Батареи**

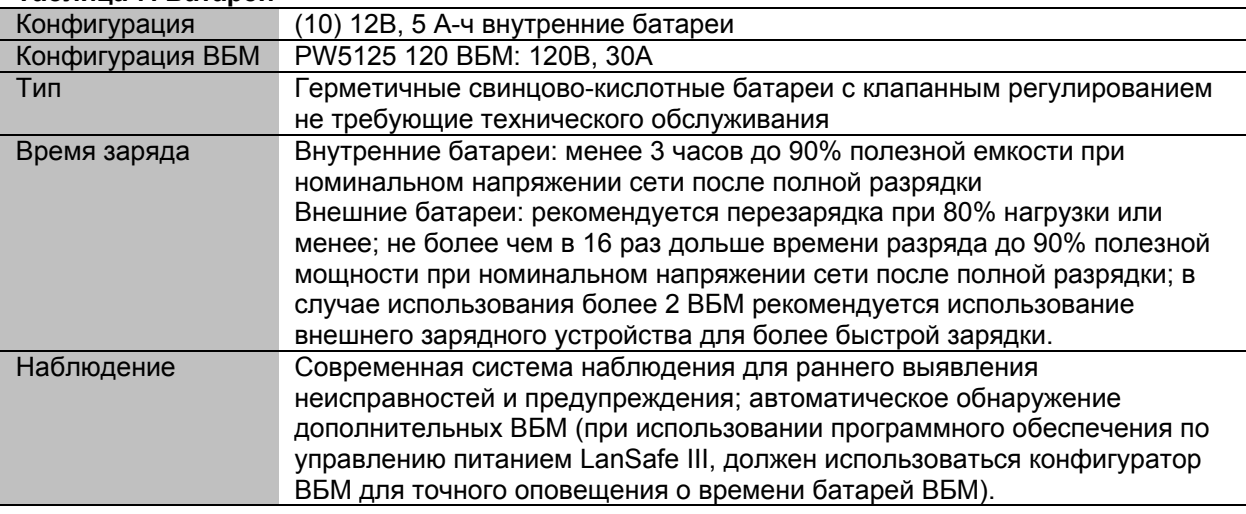

**Таблица 8. Время работы от батарей (в минутах при полной/половинной нагрузке)**

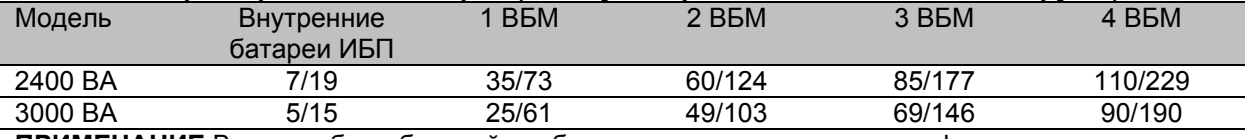

**ПРИМЕЧАНИЕ** Время работы батарей приблизительное и зависит от конфигурации нагрузки и от заряда батарей.

# Г Л А В А 9 **Поиск и устранение неисправностей**

Этот раздел объясняет:

- Звуковые сигналы и состояния ИБП
- Как отключить звуковые сигналы
- Сервис и поддержка

#### **Звуковые сигналы и состояния ИБП**

ИБП имеет звуковую сигнализацию для предупреждения Вас о потенциальных проблемах с питанием. Используйте таблицу 9 для определения значения звуковых сигналов и состояний ИБП и способов решения проблемы.

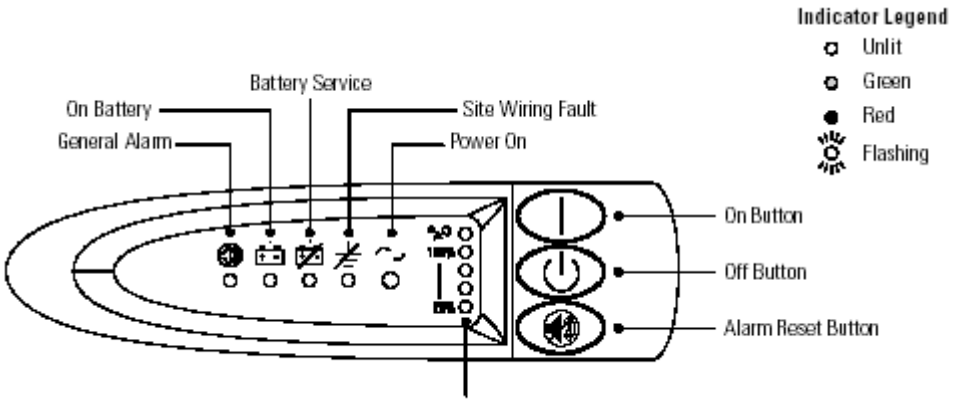

Load Level Indicators

#### **Рисунок 28. Индикаторы неисправностей**

*General Alarm – Общая неисправность On Battery – В режиме питания от батарей Battery Service – Неисправность батарей Site Wiring Fault – Неисправность проводки Power On – Включено On Button – Кнопка Вкл. Off Button – Кнопка Выкл. Alarm Reset Button – Кнопка сброса звукового сигнала неисправности Load Level Indicators – Индикаторы уровня нагрузки Indicator Legend –Возможные состояния индикатора Unlit – не горит Green - зеленый Red - красный Flashing - мигает*

#### **Отключение звукового сигнала неисправности**

Чтобы отключить сигнал для существующей неисправности, нажмите кнопку  $\bullet$ . Если состояние ИБП изменится, то подается новый звуковой сигнал, отменяя предыдущее отключение сигнала. Сигнал не отключается, если батареи разряжены.

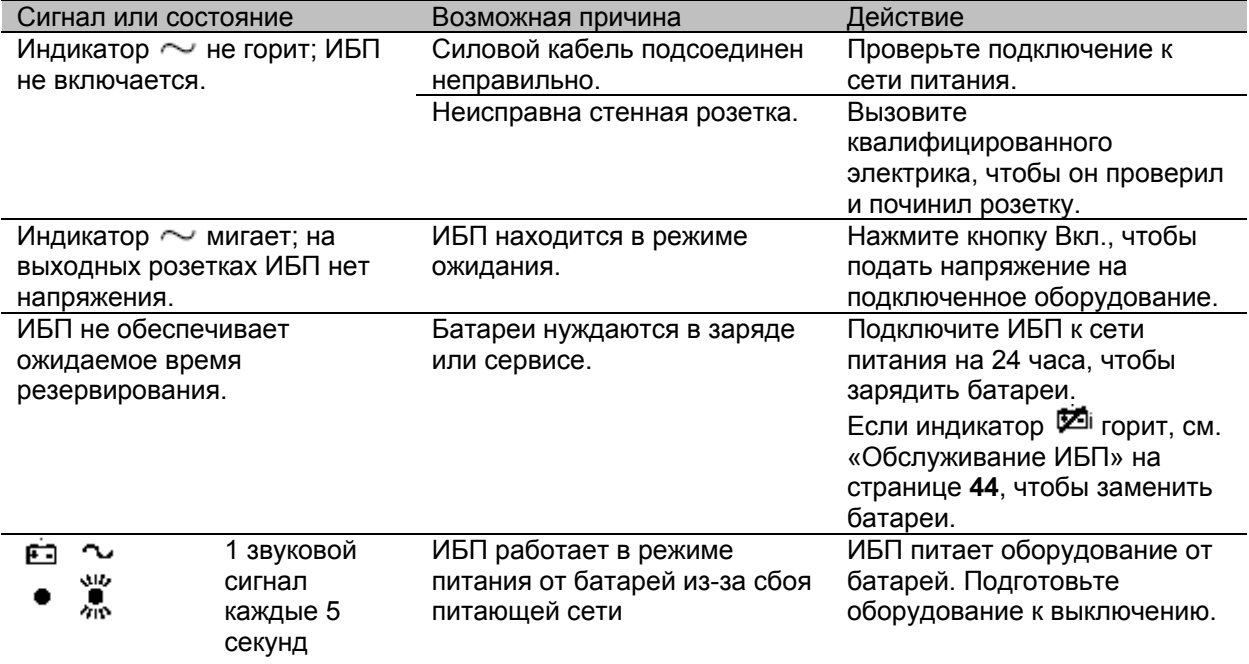

#### **Таблица 9. Поиск и устранение неисправностей**

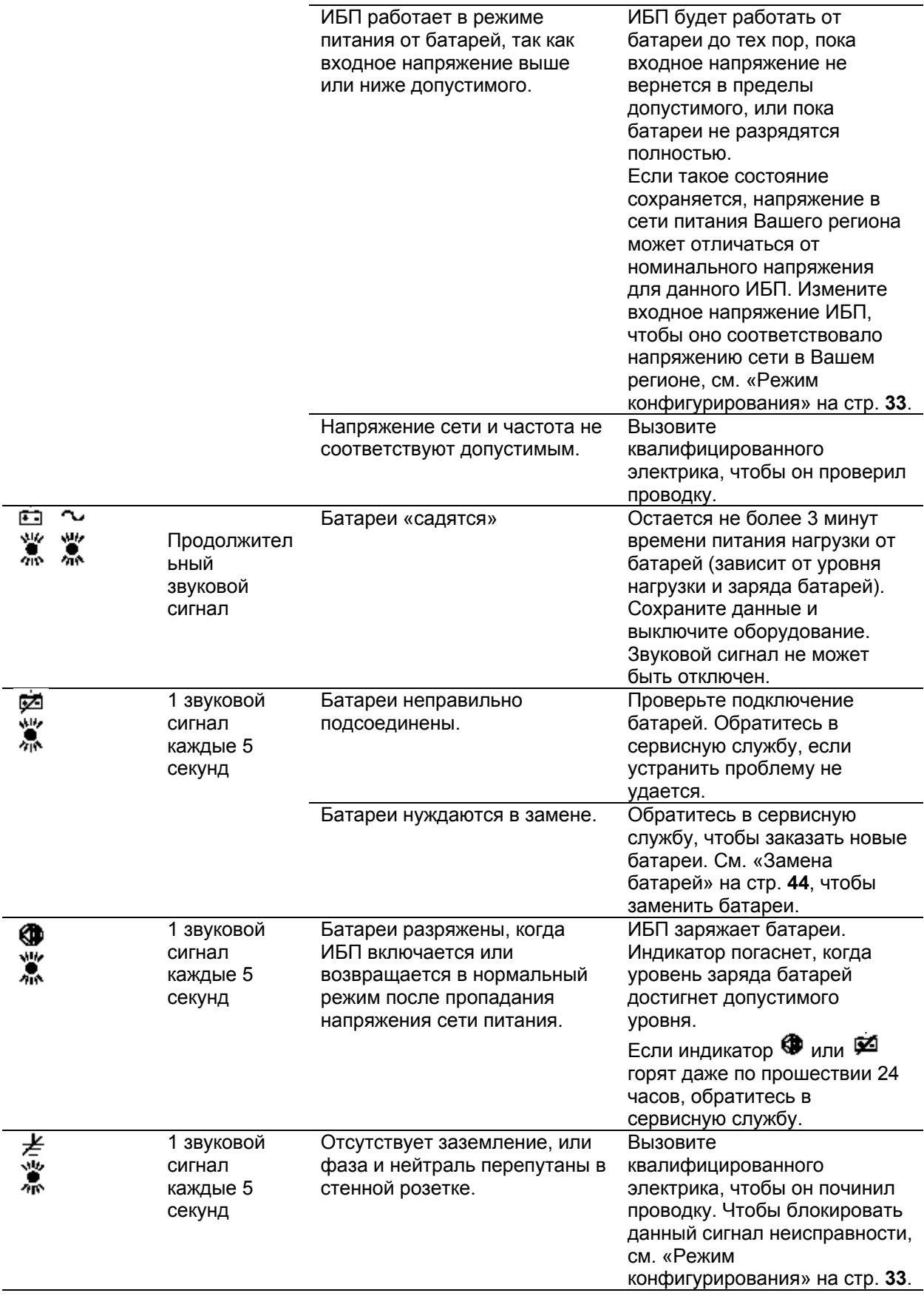

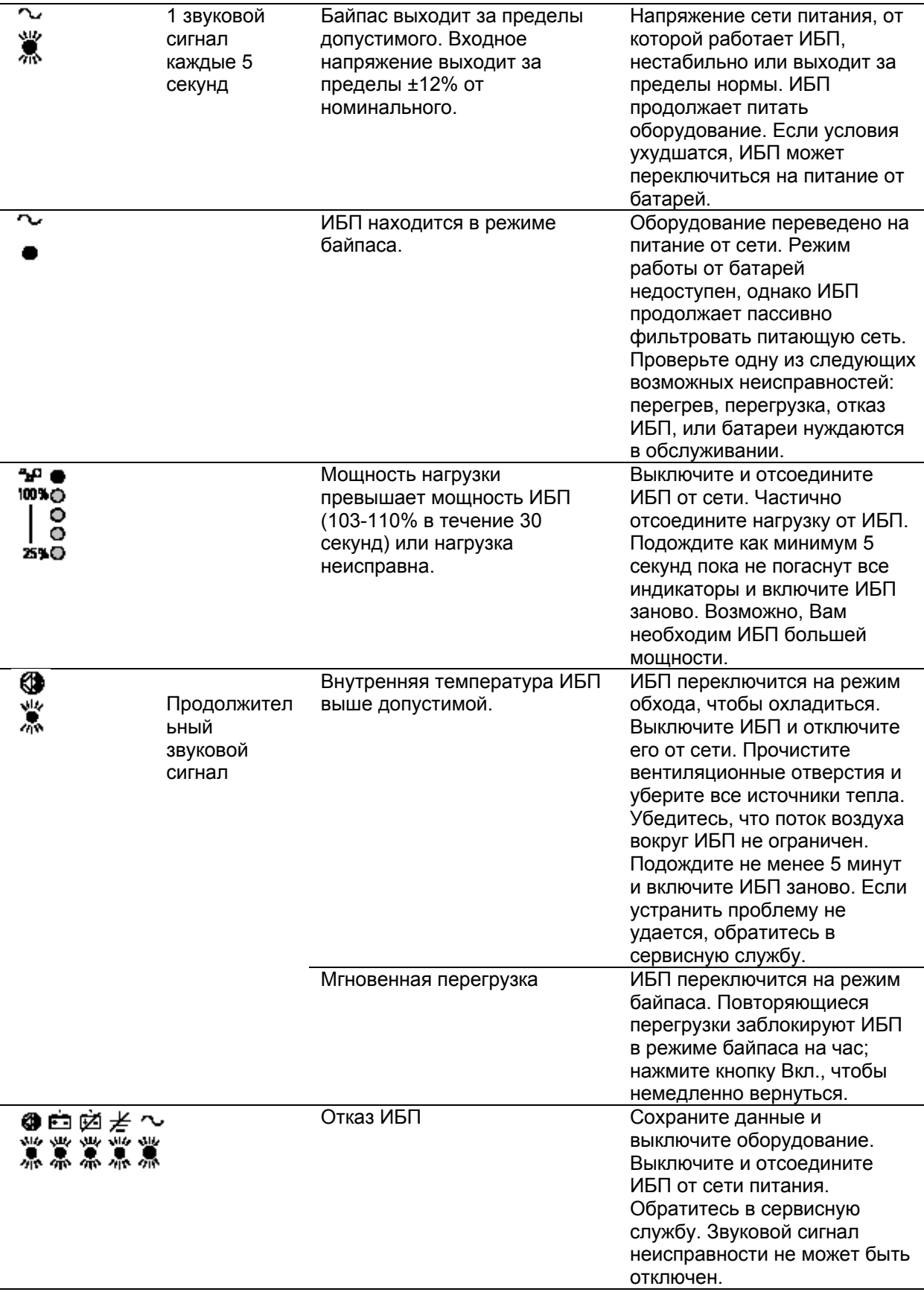

# **Сервис и поддержка**

Если у Вас возникли вопросы или проблемы с ИБП, позвоните Вашему **местному Дистрибьютору** или в **Службу поддержки** по одному из следующих телефонных номеров и спросите технического представителя по ИБП.

В США: **1-800-356-5737** или **1-608-565-2100** Европа, Средний Восток, Африка: **+44-17 53 608 700** Азия: **+852-2830-3030** Австралия: **+61-3-9706-5022**

Пожалуйста, подготовьте следующую информацию перед тем, как звонить в Службу поддержки:

- Номер модели
- Серийный номер
- Номер версии (если есть)
- Дата поломки или возникновения проблемы
- Проявления неисправности или проблемы
- Адрес и контактная информация заказчика

Если необходим ремонт, Вам дадут номер разрешения имущественного возврата (RMA). Этот номер должен быть указан на упаковке и в коносаменте (если применимо). Используйте оригинальную упаковку или попросите упаковку в Службе поддержки или у дистрибьютора. Устройства, поврежденные при транспортировке в результате неправильной упаковки, не подлежат гарантийному ремонту. Устройство, отремонтированное или замененное по гарантии, будет отправлено обратно за счет производителя.

 **ПРИМЕЧАНИЕ** Для особо важных нагрузок возможна немедленная замена вышедшего из строя ИБП. Позвоните в **Службу поддержки**, чтобы узнать координаты ближайшего к Вам дилера или дистрибьютора.